# **Remove Amount Confirmation on Pin Pad**

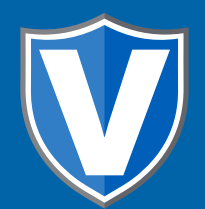

# **Step 1**

**Go to www.online.valorpaytech.com and enter your login credentials.**

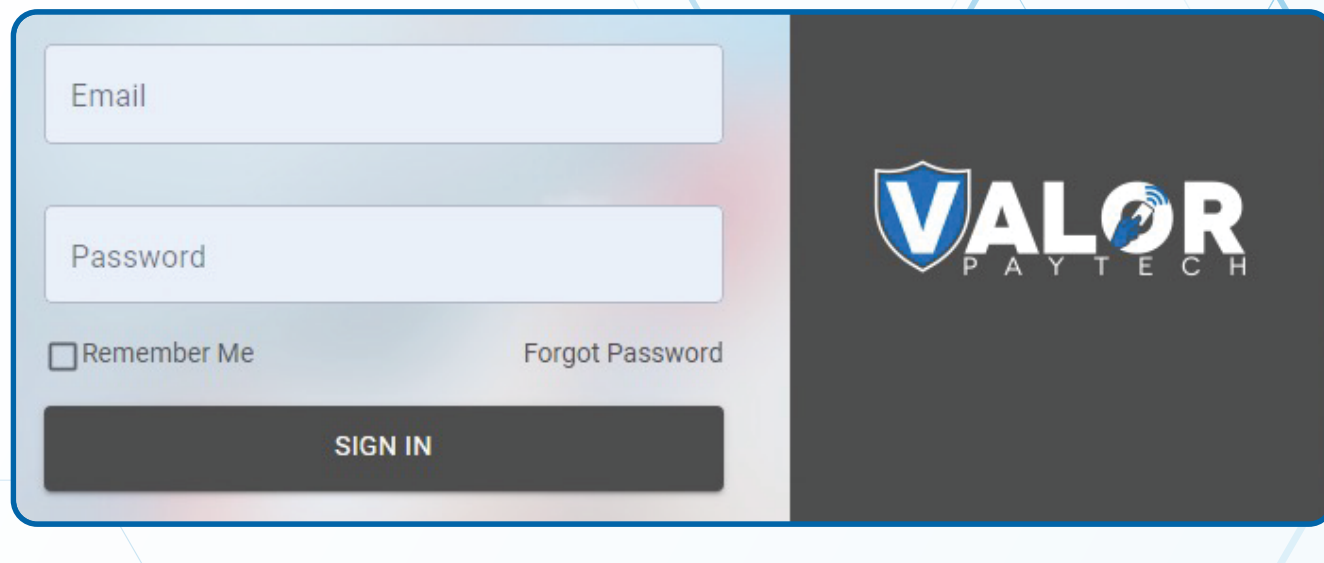

# **Step 2**

#### **Navigate to Device Management.**

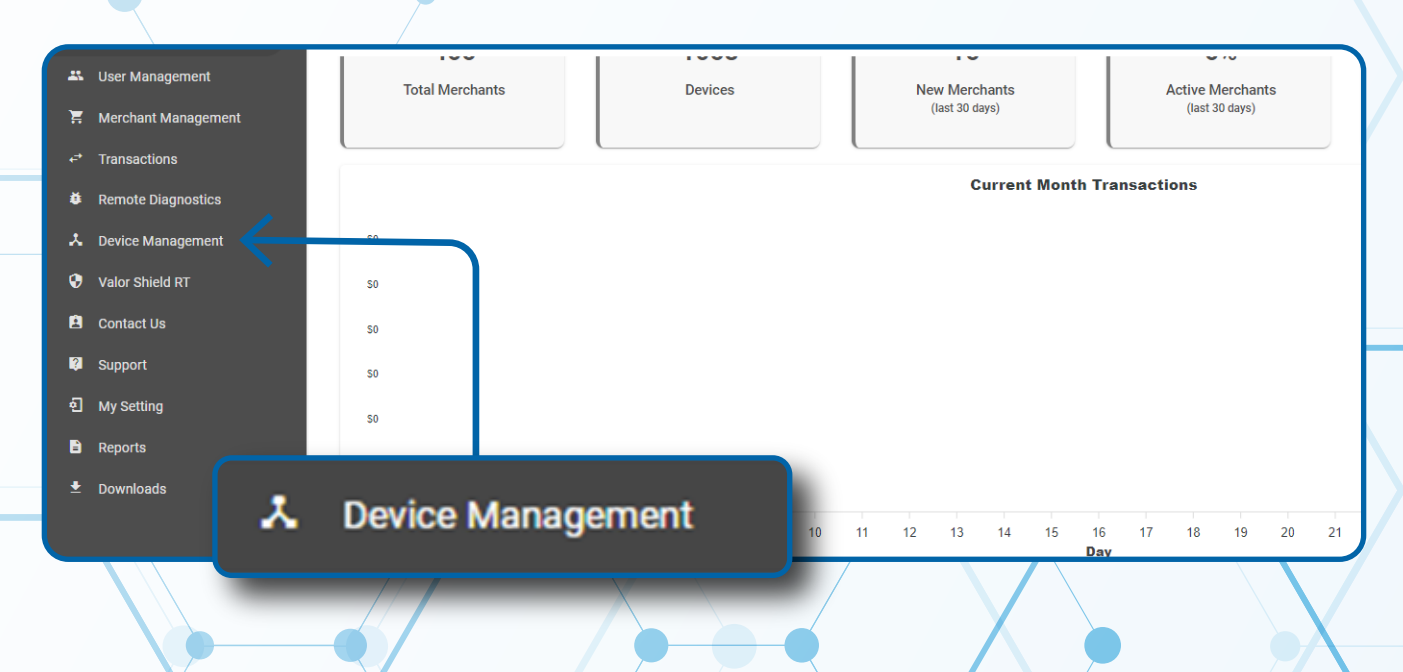

### **Step 3**

**Select the Vertical Ellipsis on the device associated with the Merchant you would like to edit. Select Edit Parameters.**

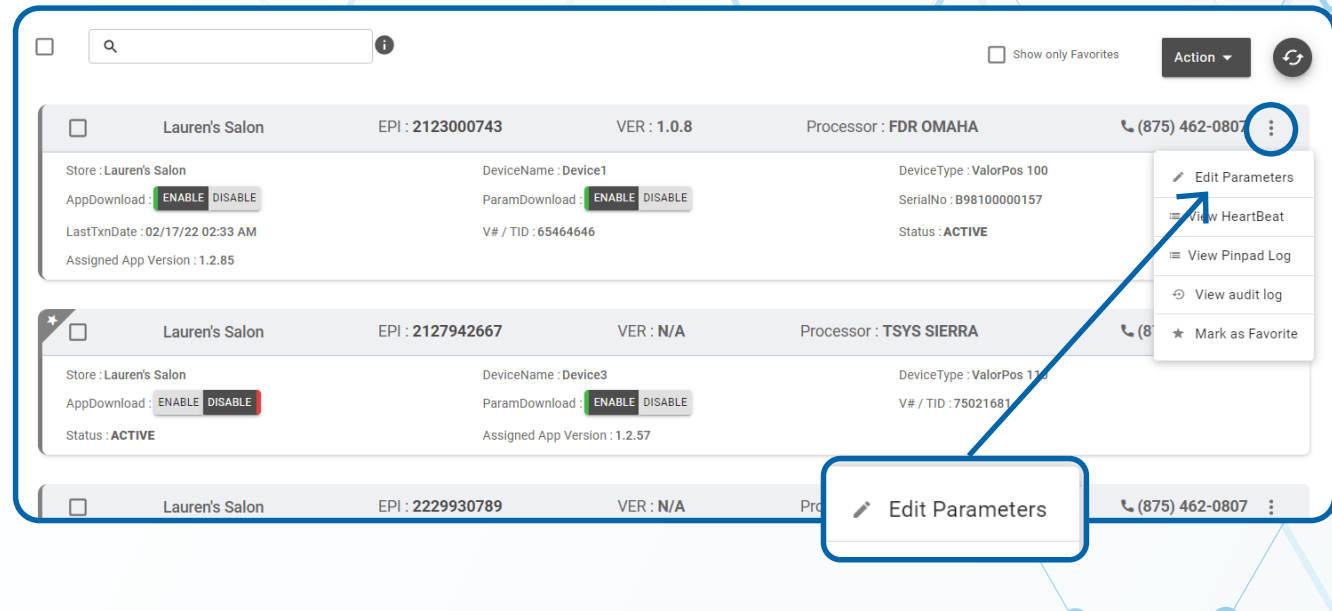

# **Step 4**

**Navigate to Terminal & Transaction section. Select Toggle Disable Amount Confirmation to YES. Scroll down and select Save.** 

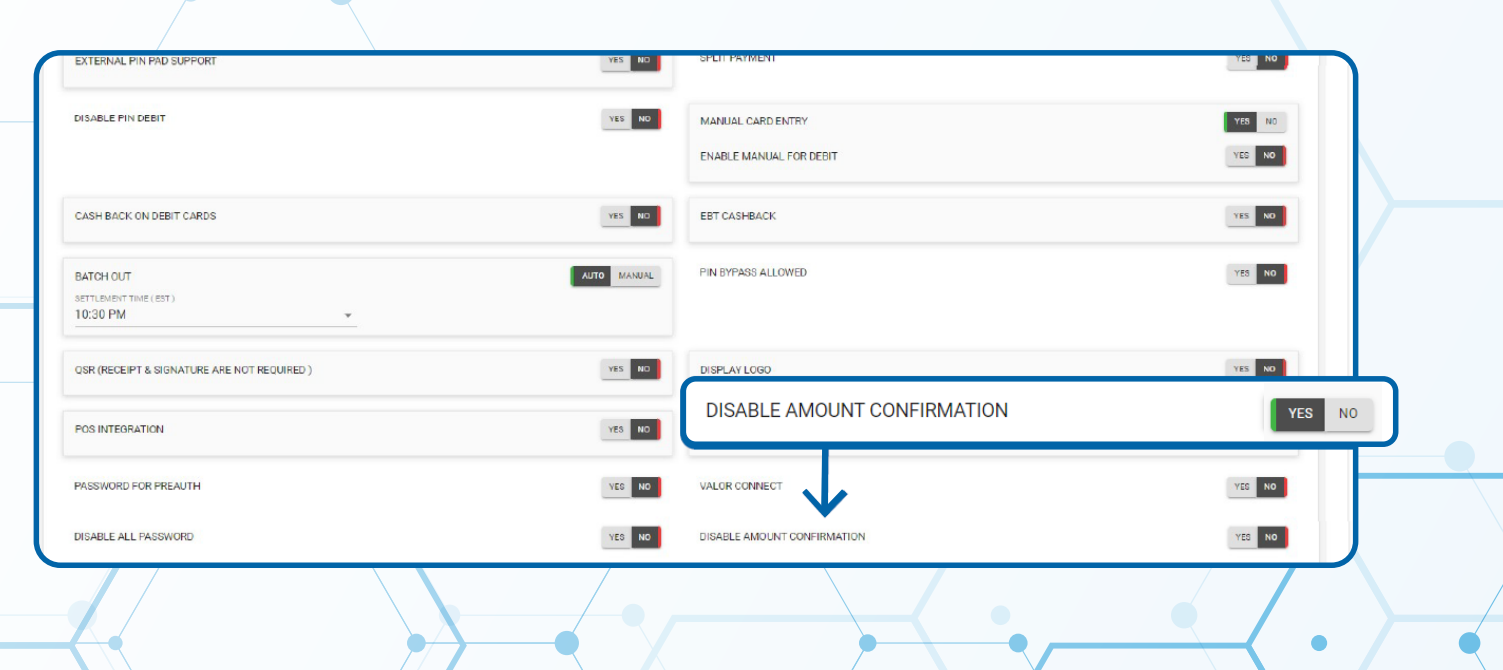

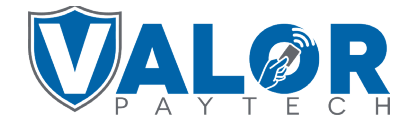

#### **MERCHANT | PORTAL**

# **Step 5**

**A ParamDownload will now be available for the device. Please perform Download on Terminal to remove the Amount Confirmation Screen** on the pinpad by selecting  $\star$  Button, **then 6. Download Package, then OK.**

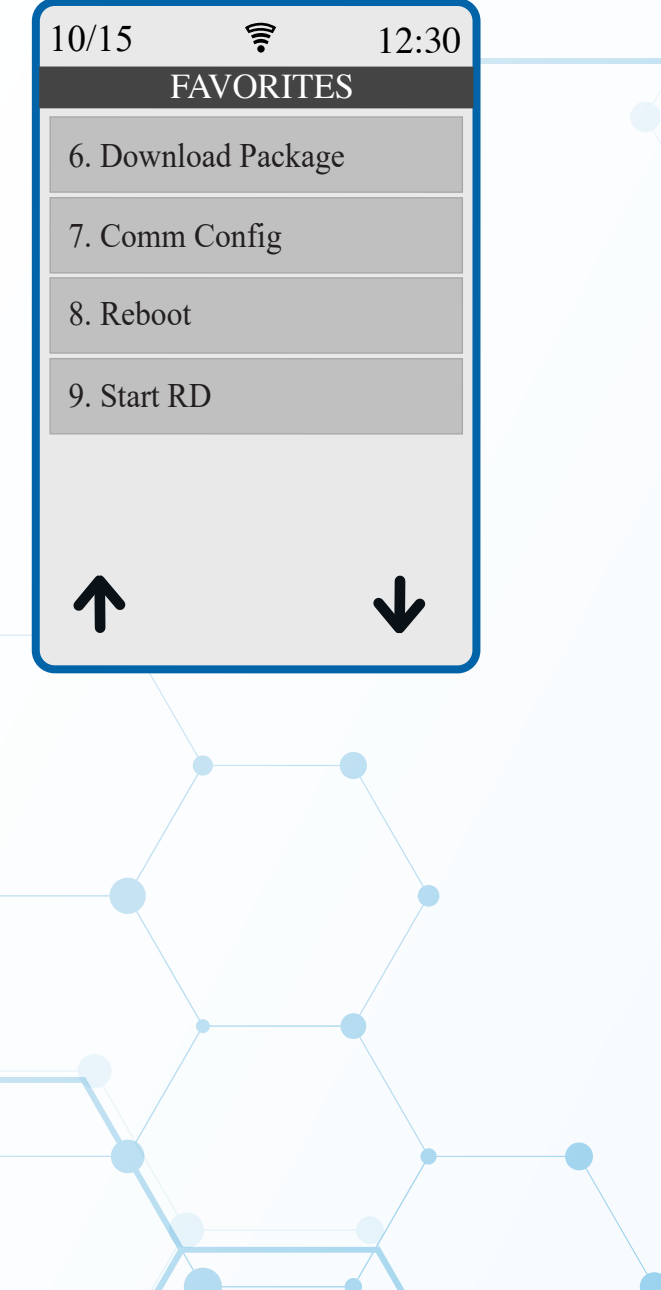

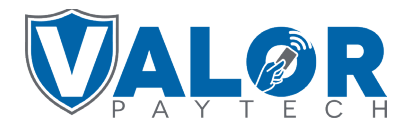

**MERCHANT | PORTAL**